### Version Control with CVS

Biostat 140.776

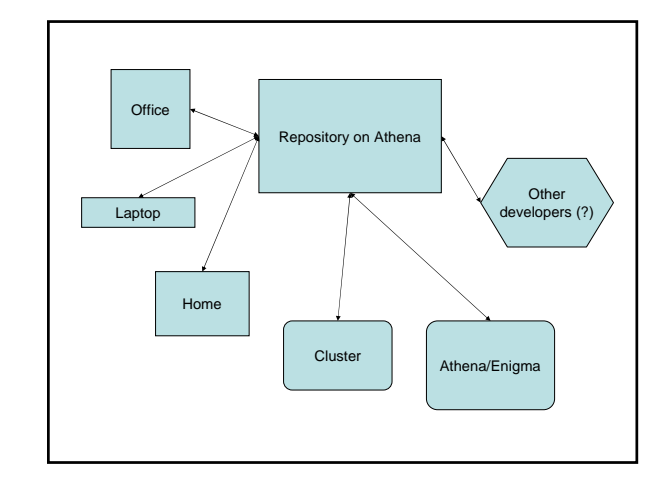

#### Concurrent Versions System (CVS)

- Free software source code control tool
- Helps a developer (or multiple developers) track changes to files in a project
- "Nerd's diary"
- Multiple developers?
	- You and some other people (using other computers)
	- You and yourself 3 months from now
	- You in the office and you at home (and your laptop, and….)

## CVS as life management tool

- Repository and sandbox are redundant copies of a project (like a backup)
- Project files are in a central location so wherever you "are" you can always get the latest version
	- Great for syncing laptops with office computers when you're running off to a conference
- Files can be rolled back to previous versions in case you make a really dumb mistake
	- Delete a file, incorporate a "brilliant idea"

#### CVS as project management tool

- CVS uses *repositories* and *sandboxes*
- Repository keeps the revision history of all files *checked in* to a project
- Sandbox is where you play make changes to files
- Changes to files in the sandbox need to be checked in to the repository to be tracked – check ins can be accompanied by a comment
- A complete audit trail for each file

# CVS caveats

- You need to be organized changes don't log themselves!
- The rate at which changes are committed is persondependent
- Files need to be stored in a central place accessible to all users/computers
- Sure, you get a backup, but now you need twice the disk space
- Not particularly useful for binary files
	- Word, PDF, data, images, etc.

### CVS at Hopkins Biostatistics

- It's useful to store the repository on a central server – the most logical choice is Athena (soon-to-be Enigma)
- Repository can be on your computer if a central server is not available
- Need ssh to use network client/server setup (i.e. repository on Athena)
- Home directory probably won't have enough space – ask for a project directory

### Some strategies for using CVS

- Use it for medium/long-term projects
- Best for software projects with lots of source files
- Also good for LaTeX projects
- Don't check in every file!

# Basic CVS procedure

- 1. Designate a repository --- this can be a directory on your local computer or on a remote computer
- 2. Initialize the repository
- 3. Import a project --- all project files are now registered in the repository
- 4. Checkout the project files
- 5. Make changes
- 6. Check in all changes
- 7. Lather, rinse, and repeat 5 and 6

### References

- http://www.cvshome.org/
- *Essential CVS*, by Jennifer Vesperman, (\$40, or borrow mine)

# CVS basics

- cvs init create/initialize a repository (once)
- cvs import import existing files to a new project
- cvs co check out an existing project
- cvs ci check in changes to files
- cvs up update the sandbox with the latest changes (possibly made by other people)
- cvs add add new files to the repository
- cvs diff review differences in a file between versions
- cvs tag mark a group of files with a single identifier

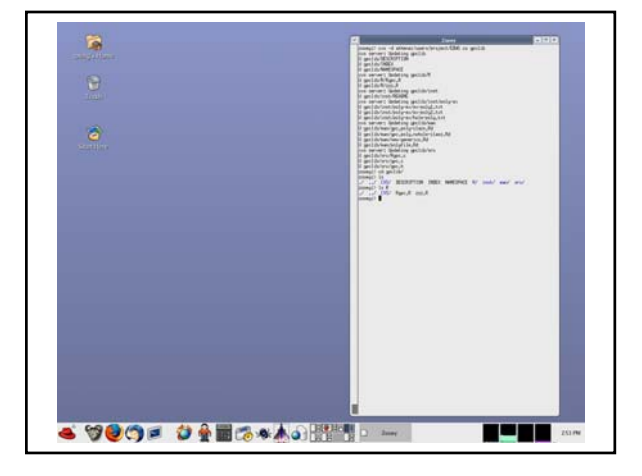

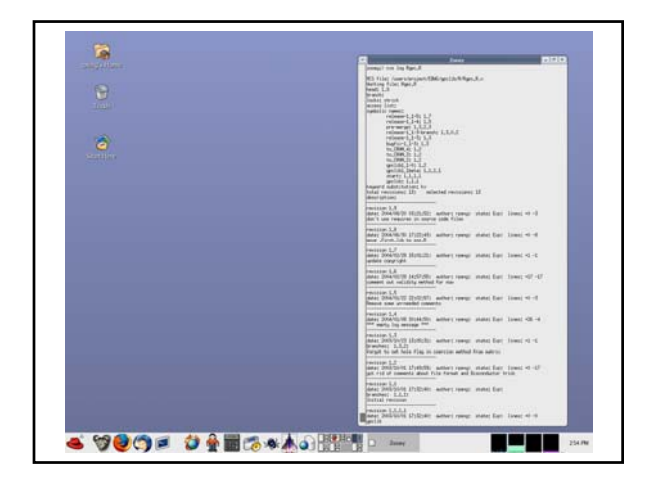

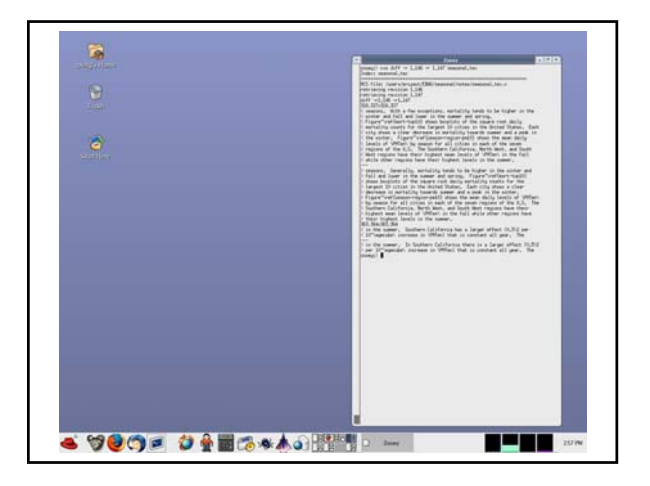

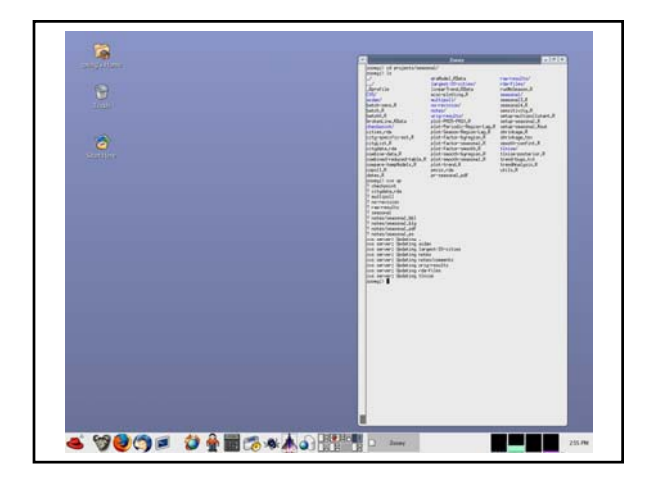

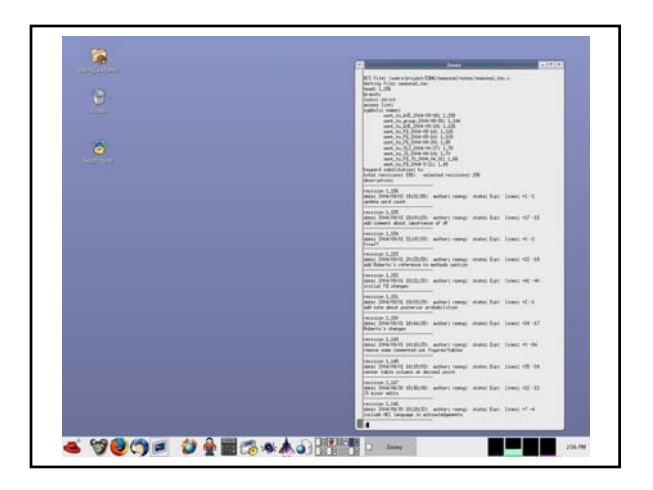